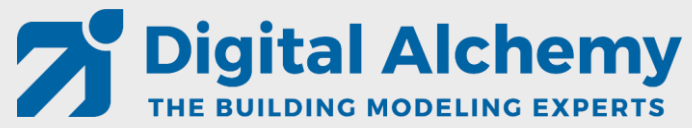

**Simergy** training 102

*DWG Model-Over Editing HVAC Loops Results Visualization*

Tobias Maile & Richard See

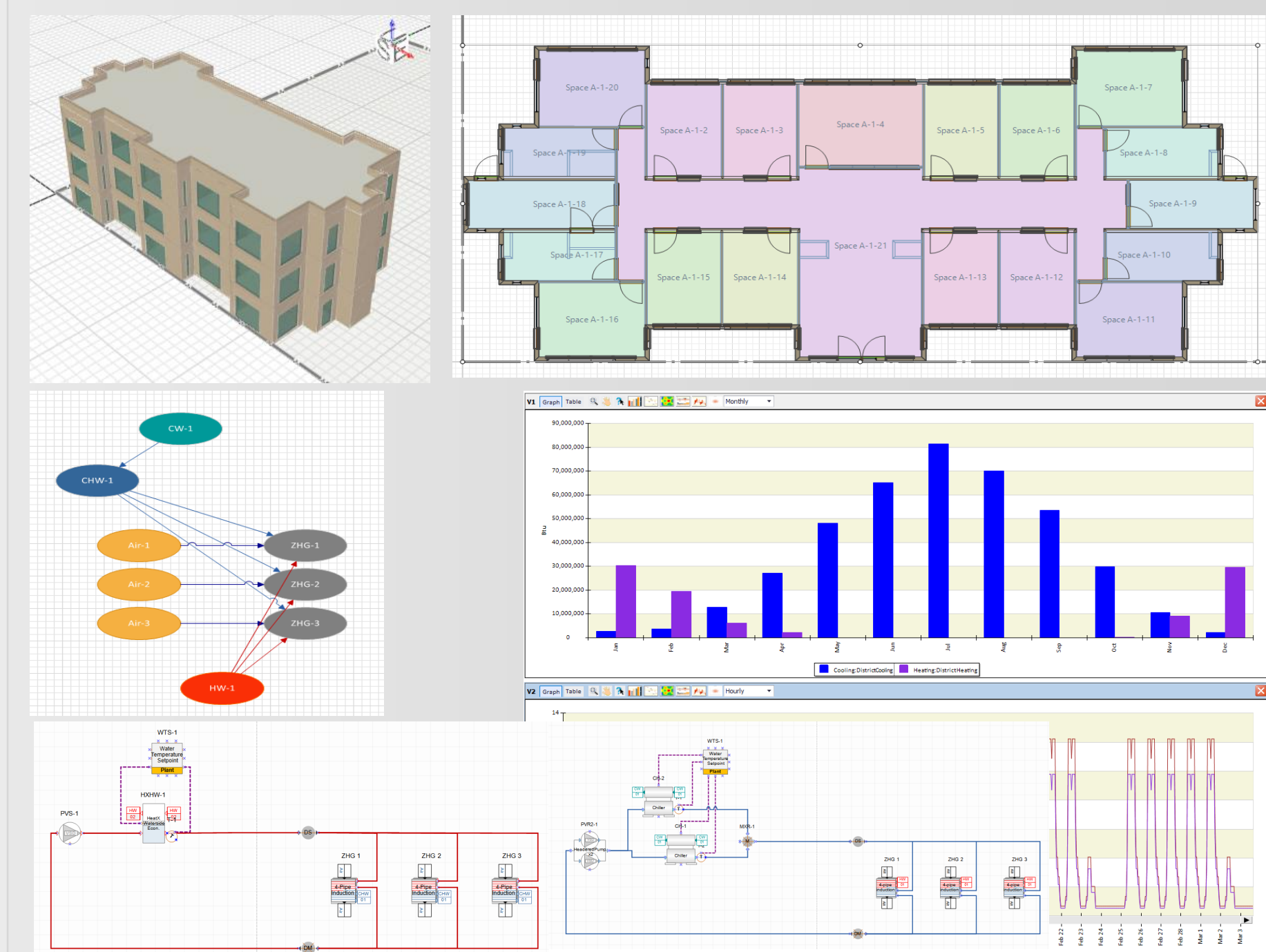

InteriorEquipment:Bectricity | InteriorLights:Electricity

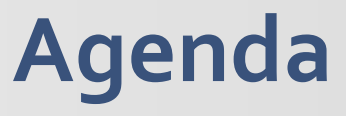

- Introduction (k**eep it simple**)
- Lesson 1: DWG Model over basic geometry
	- **External building elements**
	- **Single zone per story**
- Lesson 2: DWG Model over simplified geometry
	- **Simple zoning (5 zones per story)**
- Lesson 3: HVAC system: Active beam with DOAS (gas heating and dx cooling)
	- **System creator**
	- **System Edits**
- Lesson 4: HVAC system: Active beam with DOAS (water heating and cooling)
	- **Creation and editing of HVAC systems**
- Lesson 5: Result visualization
- Lesson 6: DWG Model over detailed geometry
	- **Detailed zoning (20 zones)**
	- **Fenestration**

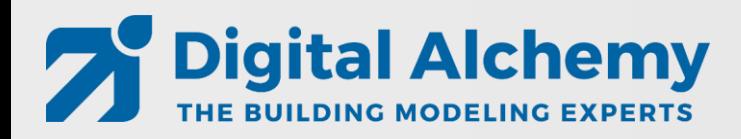

### **How this training works!**

- 1. Step by step instructions to create this model
	- in this video
	- in the related script (step by step)
- 2. Please ask questions
	- In chat
	- by voice
	- or after the training via email: **[Support@D-Alchemy.com](mailto:Support@D-Alchemy.com)**

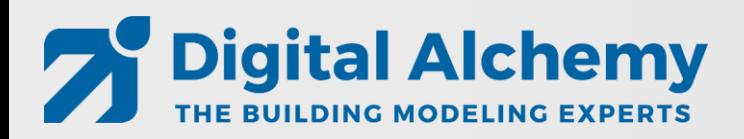

### **Geometry options in Simergy**

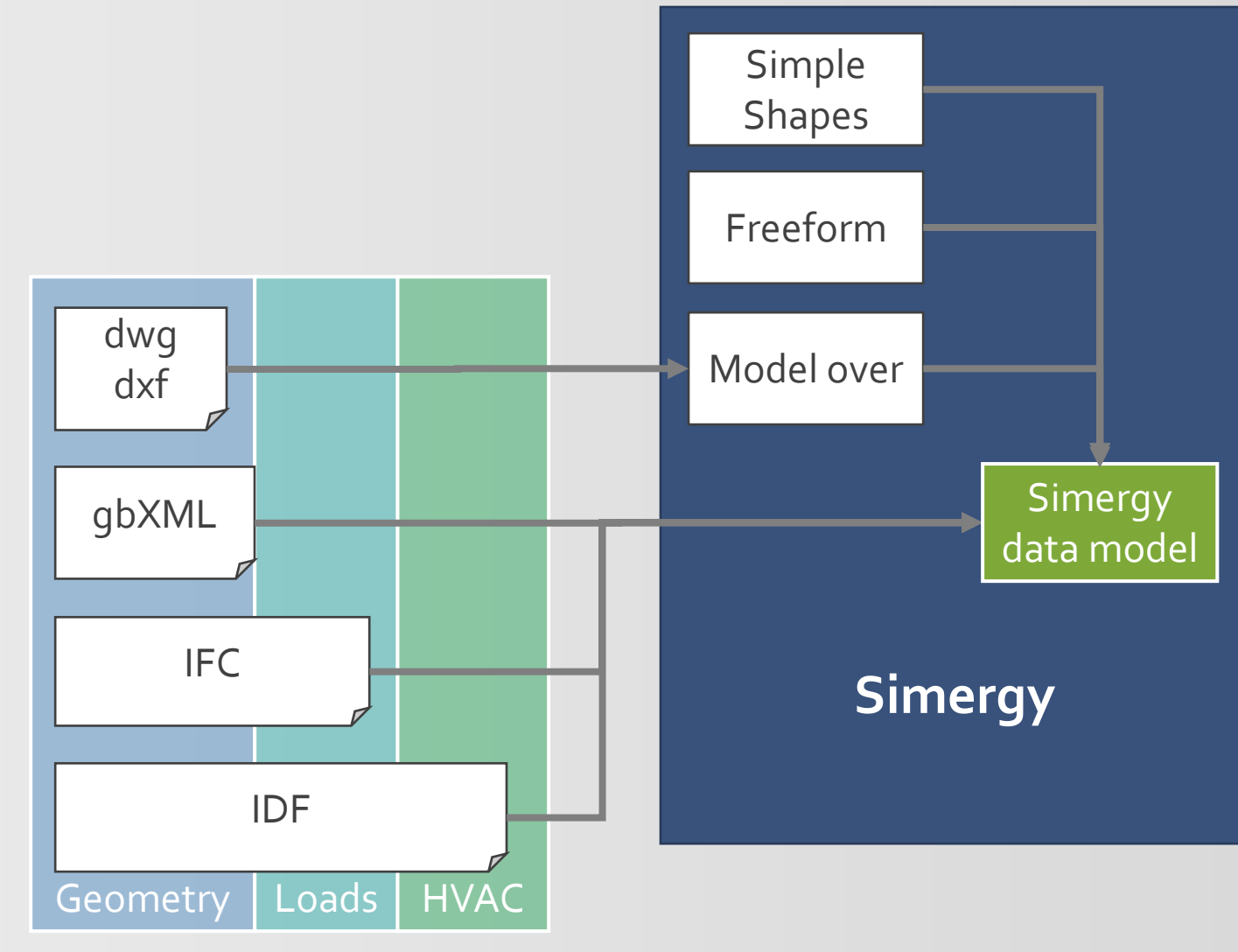

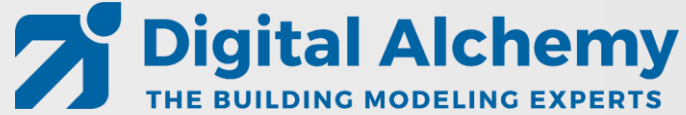

### **Heat transfer based on space boundaries**

- What are space boundaries?
	- 2D surfaces as basis for 1D heat transfer
- Generation of space boundaries from buildings elements and spaces (just in time or via IFC import)

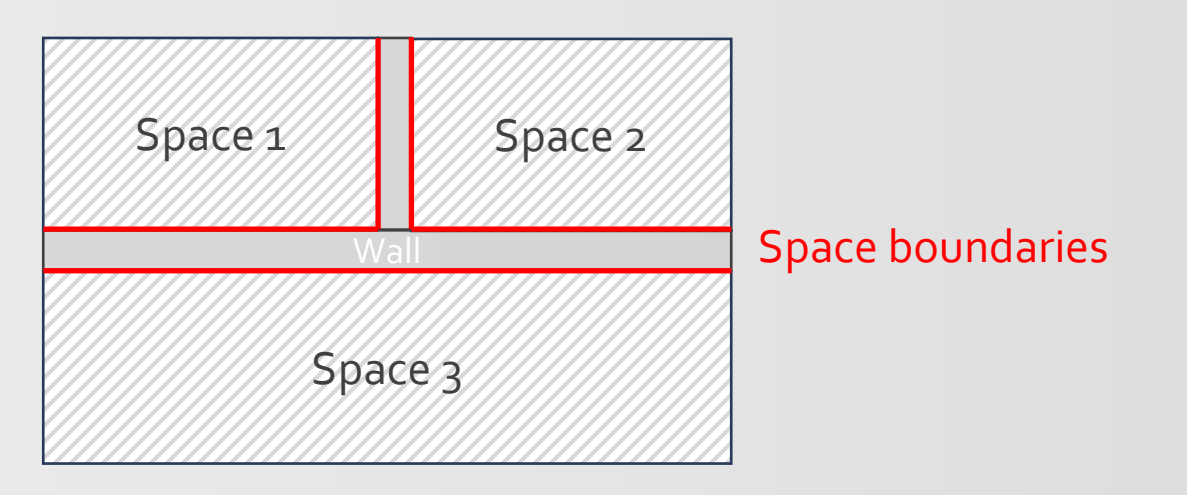

#### **Architectural model Thermal model**

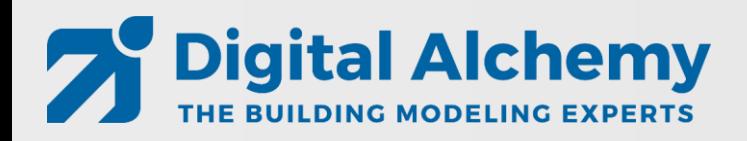

### Simergy 3D geometry

• Real 3D geometry compared to traditional center line geometry

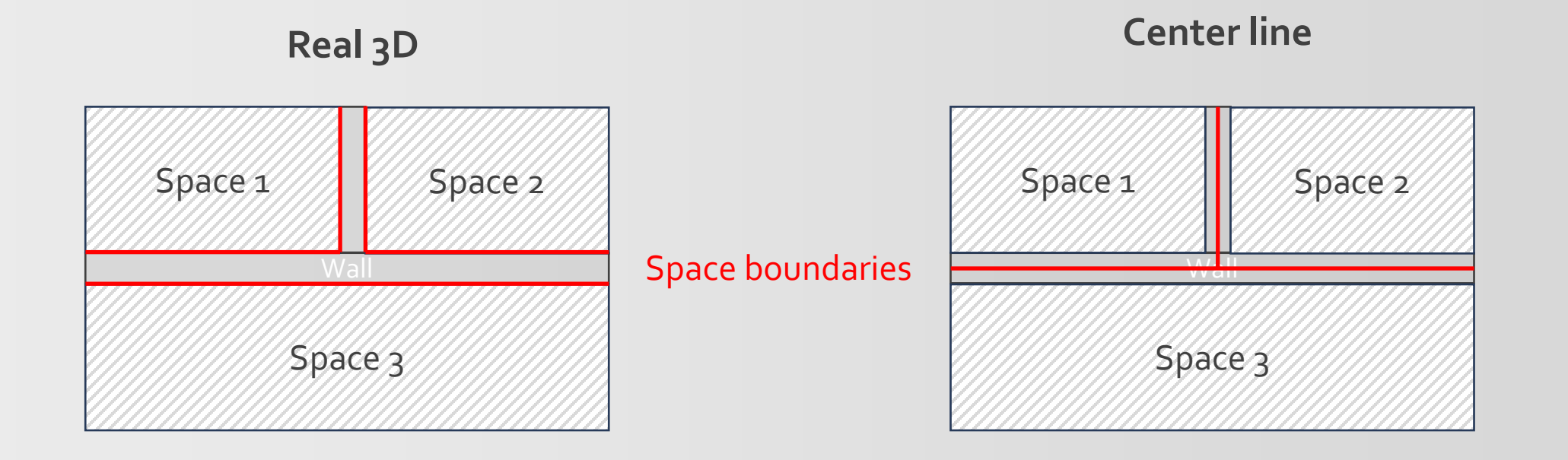

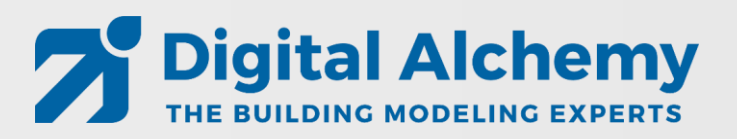

## Simergy 3D geometry

• Real 3D geometry compared to traditional center line geometry

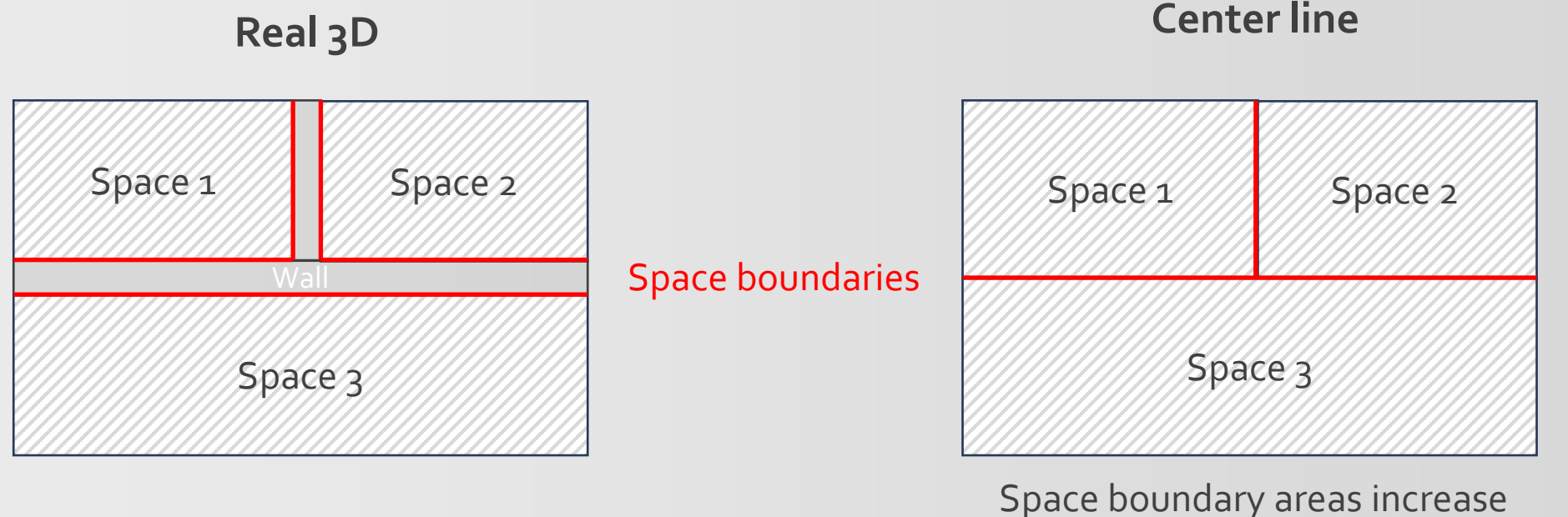

Space floor areas increase

=> Inaccuracies compared to real building

*Bazjanac et al.: Generation of building geometry for energy performance simulation using Modelica, BauSim 2016*

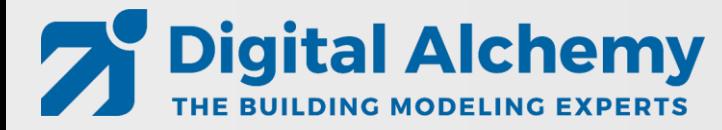

#### DWG model generation workflow – Building Model Creator

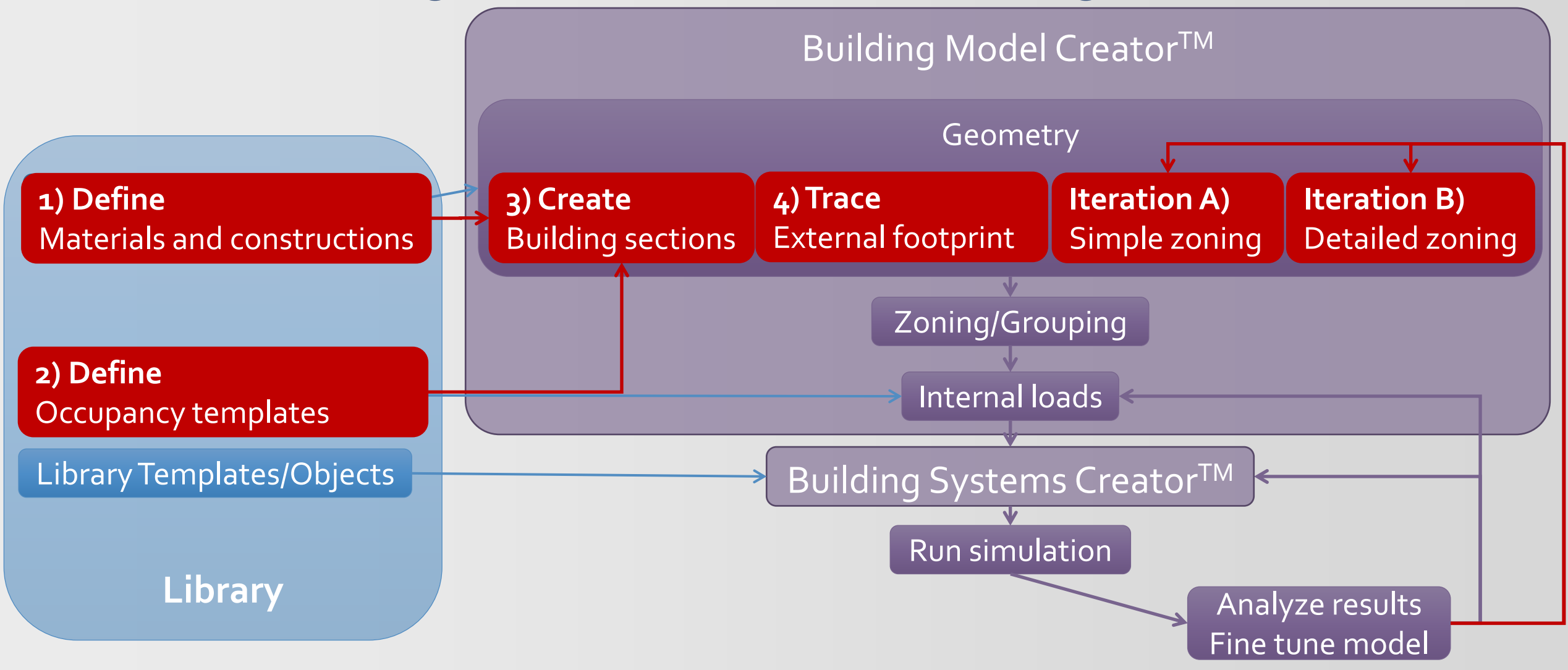

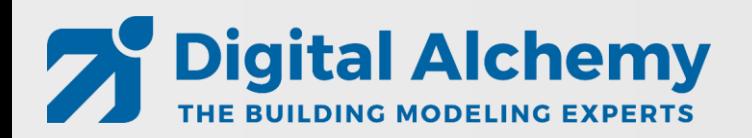

# Keep it simple

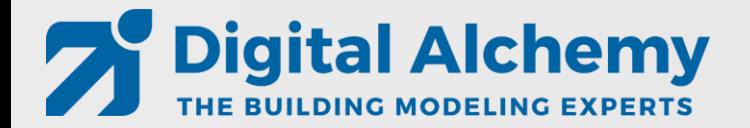

### Common problems

- Slight offsets between stories
- Too much detail that slows down simulation
- Too detailed geometry modeling that does not add value

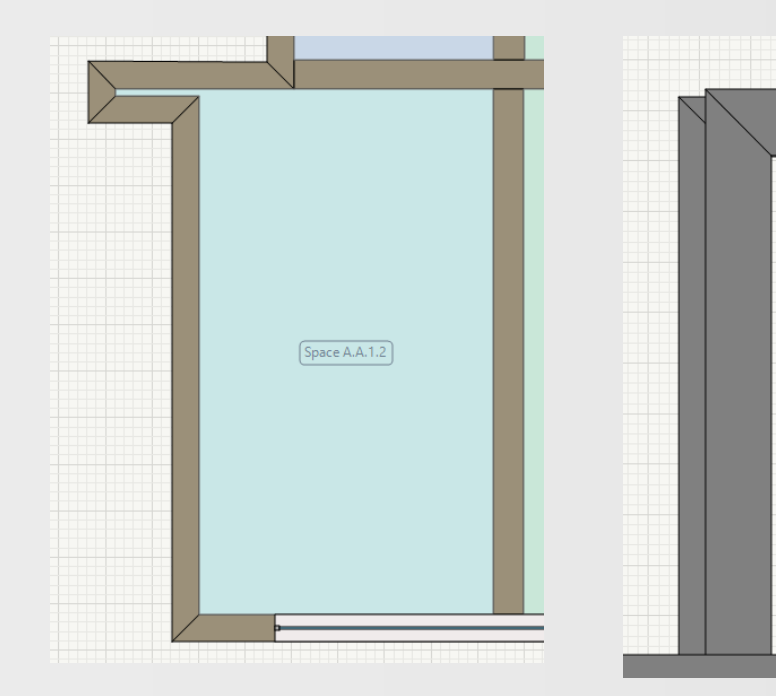

**Digital Alchemy** 

THE BUILDING MODELING EXPERTS

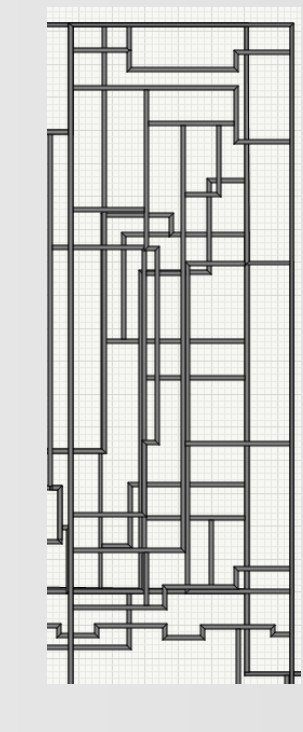

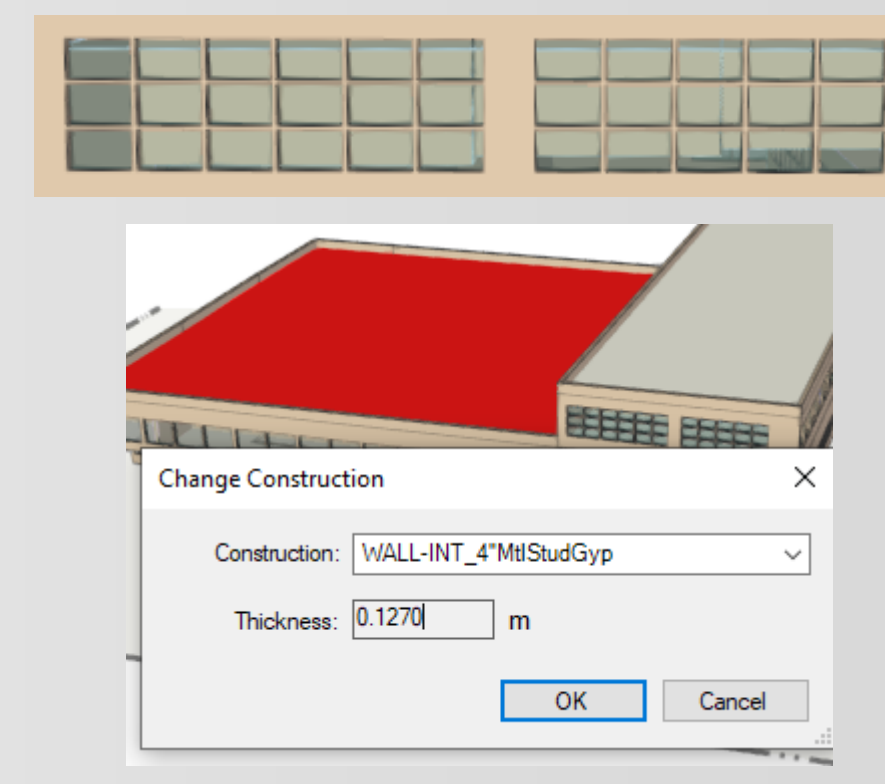

### Results Visualization workspace

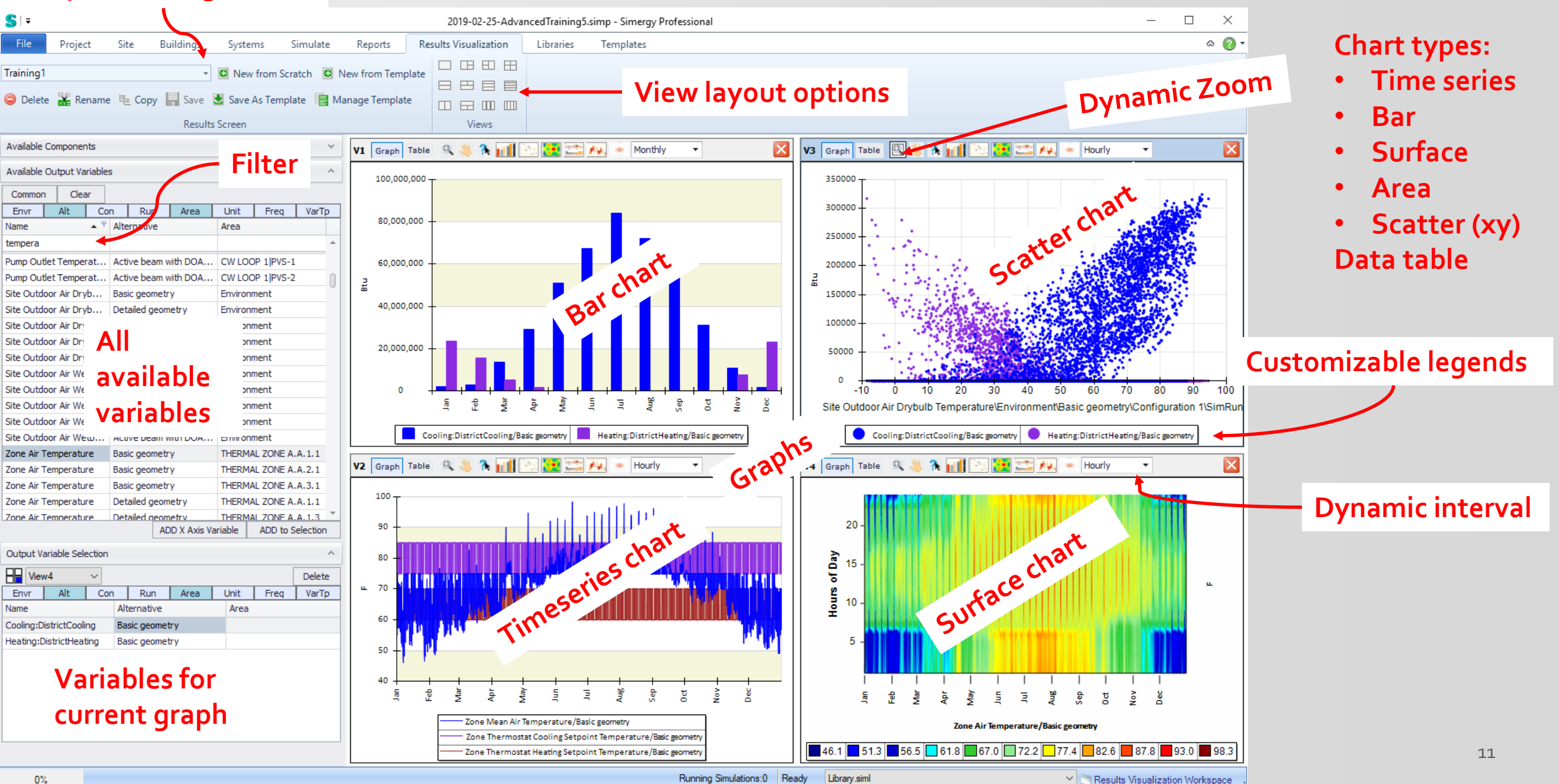

**Template configuration**

### **Lesson 1: DWG Model over – basic geometry**

- Focus on **external envelope** (for now)
- 3 identical floors
- Load calculations

**Digital Alchemy** 

THE BUILDING MODELING EXPERTS

• Look at **monthly heating and cooling** as well as **hourly electricity**

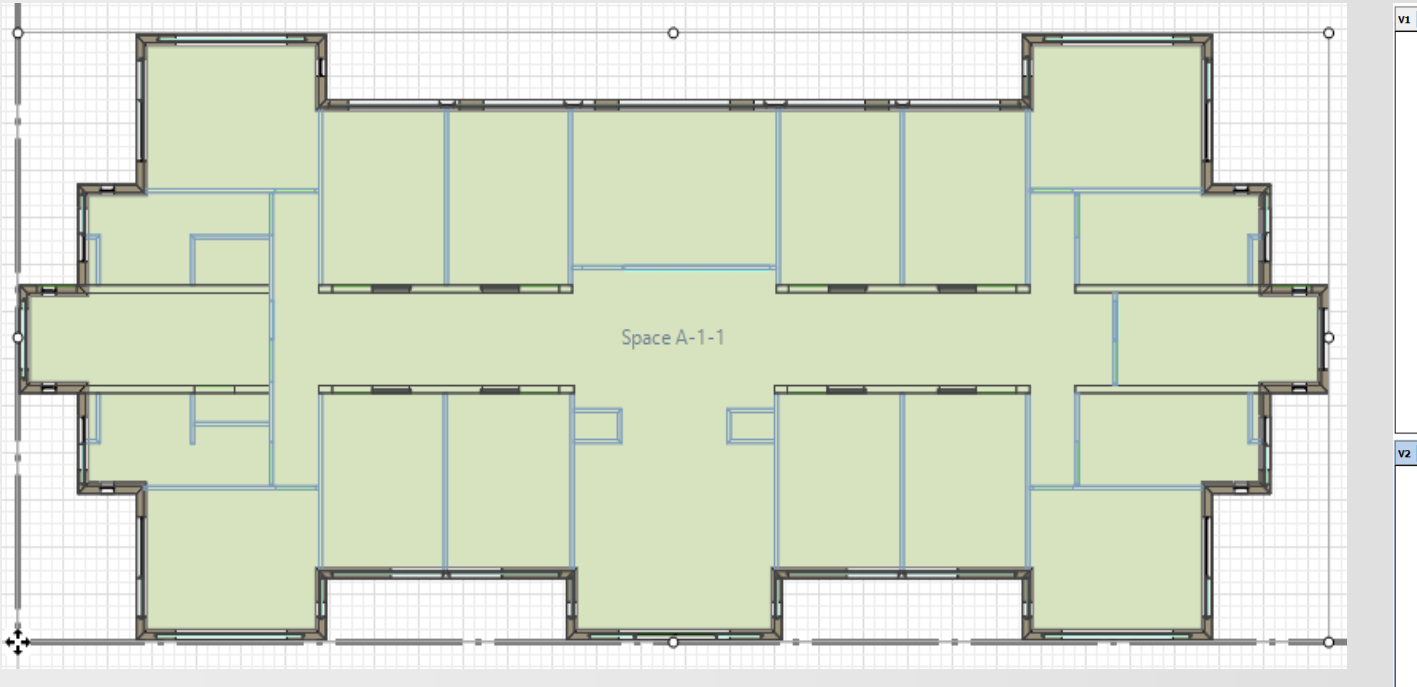

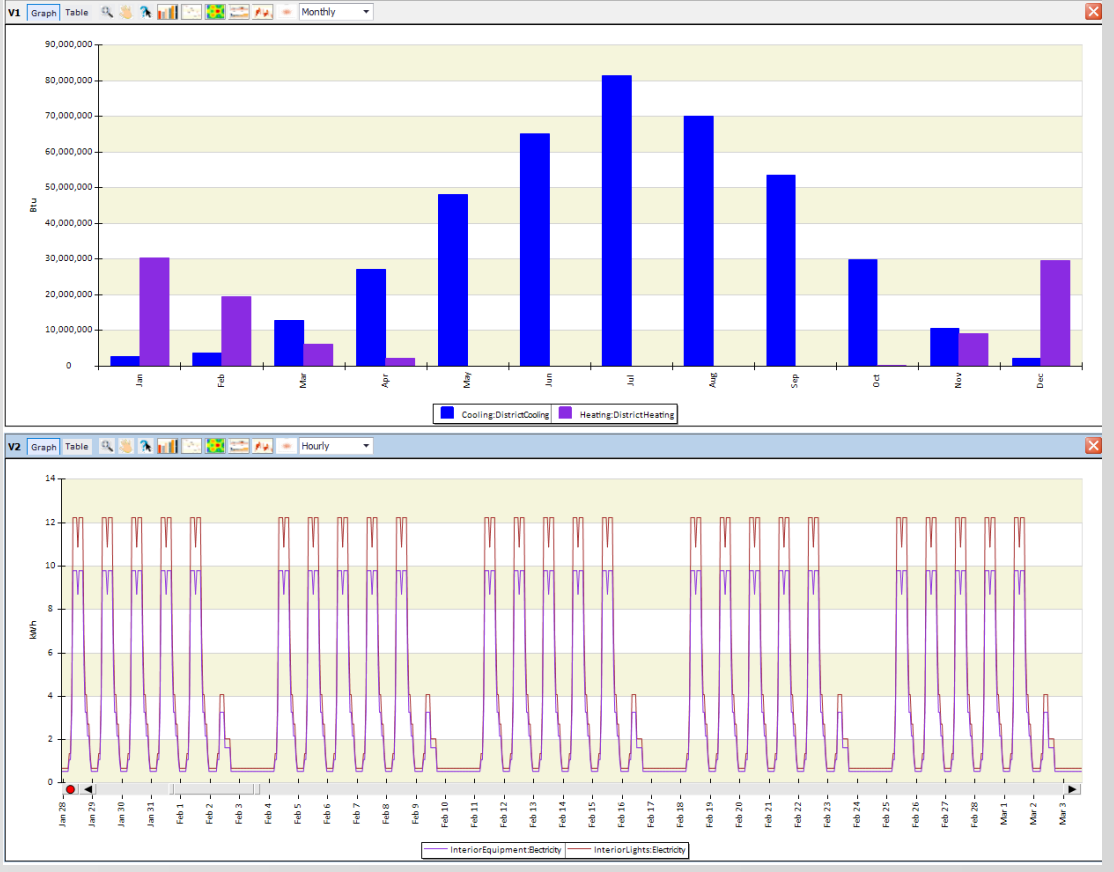

### **Lesson 2: DWG Model over – simple geometry**

- Adding simplified zoning (internal walls and space seeding)
- **Keep it simple** yet meaningful

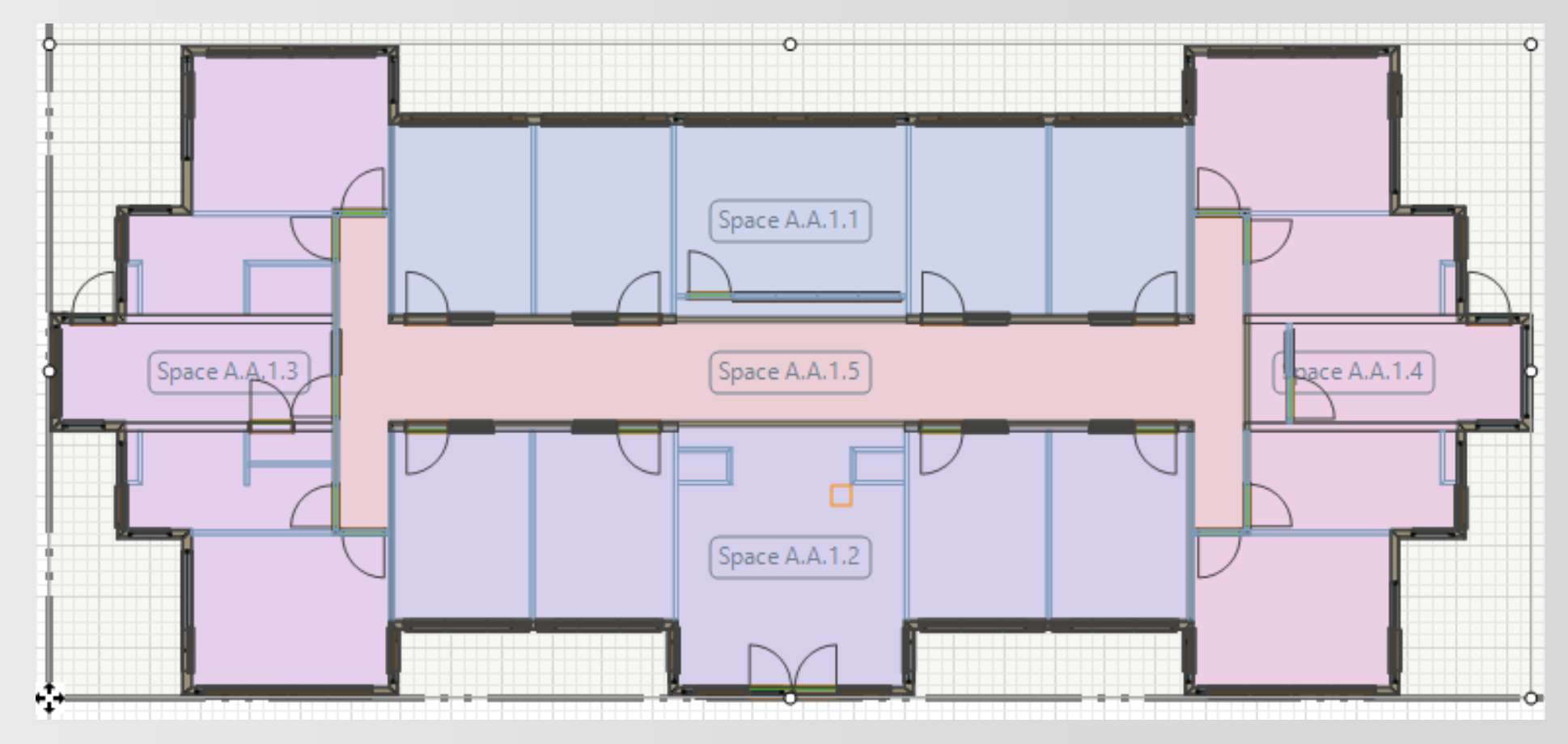

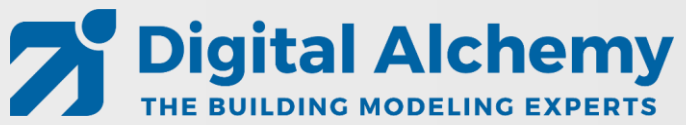

#### **Lesson 3: HVAC system: Active beam with DOAS (gas heating and dx cooling)**

- Use system creator to generate Active Beam system
- Adjust sizing parameters

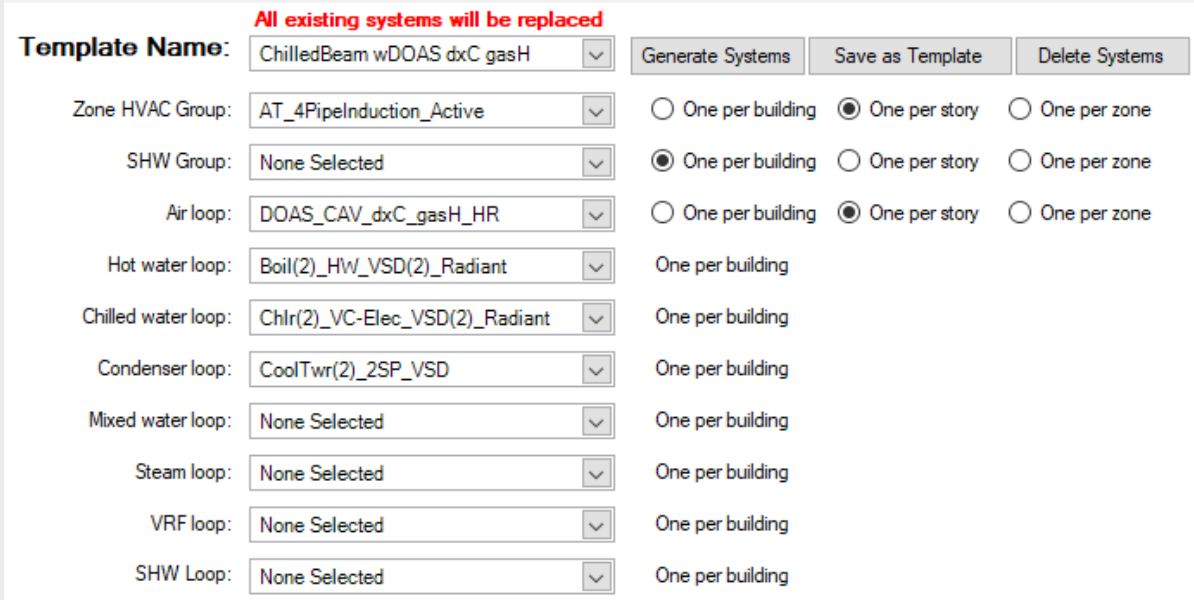

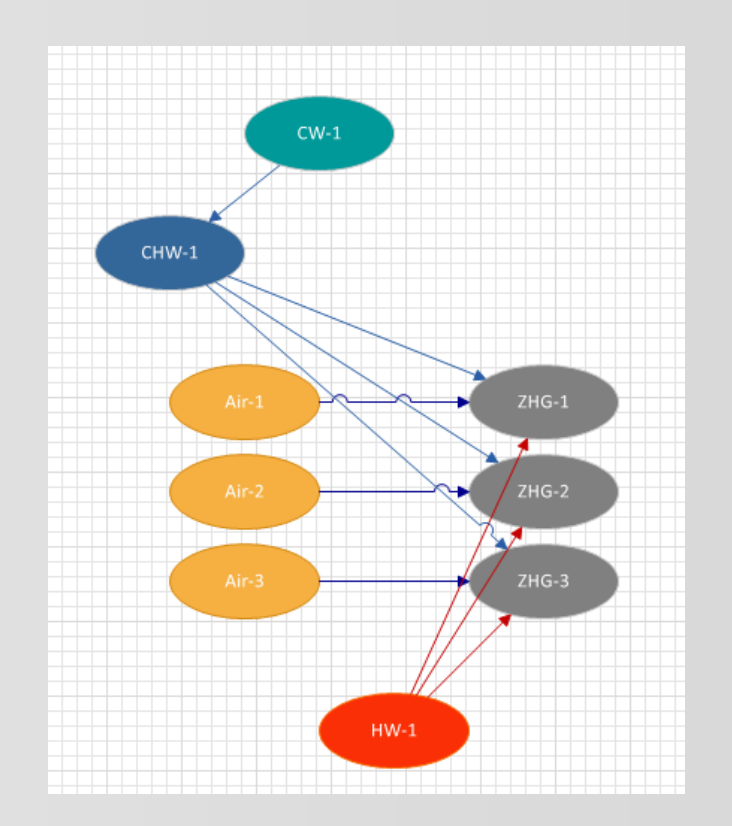

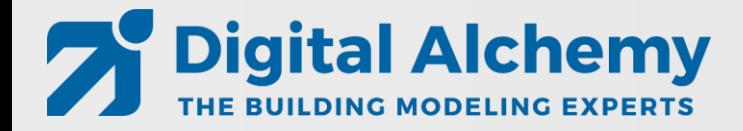

#### **Lesson 4: HVAC system: Active beam with DOAS (water heating and cooling)**

- Change DOAS from gas heating and DX cooling to water based heating and cooling
- Add two more water loops to enable two different temperature supplies

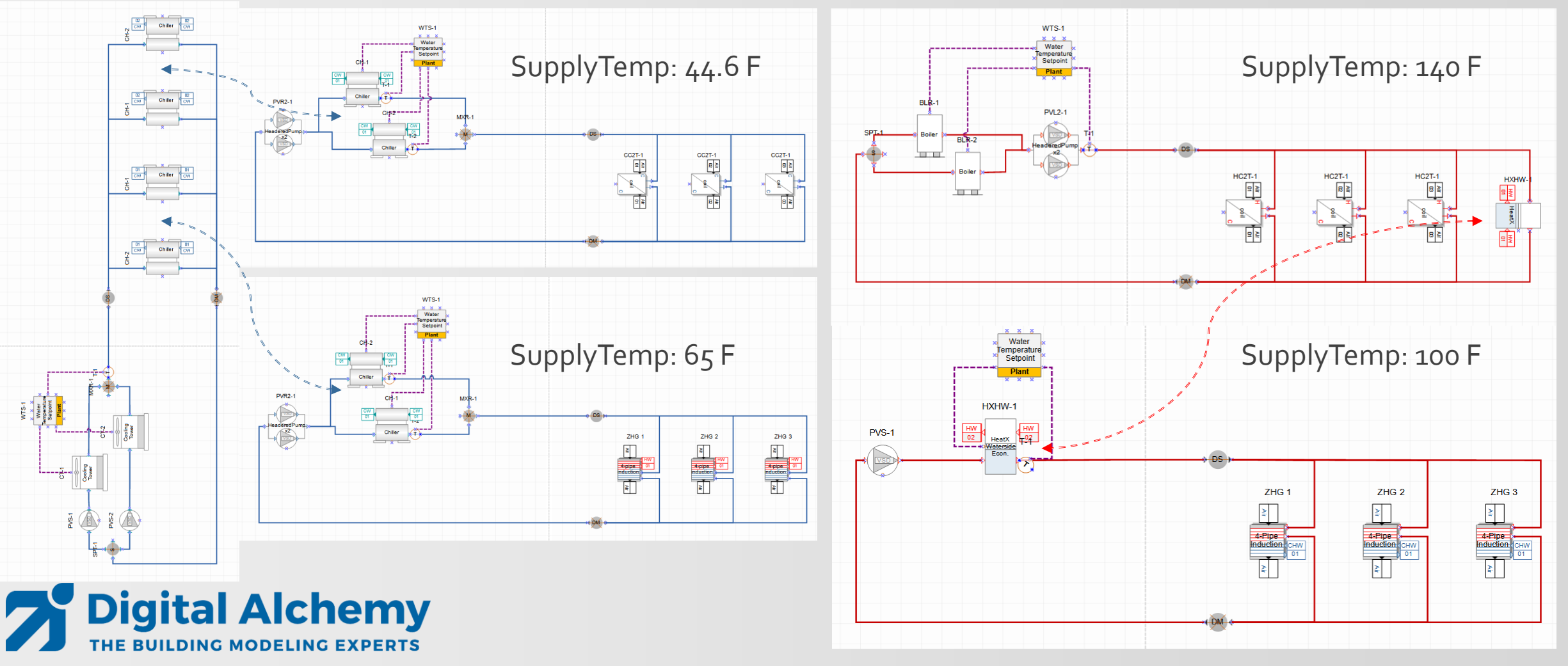

#### **Lesson 5: Result visualization**

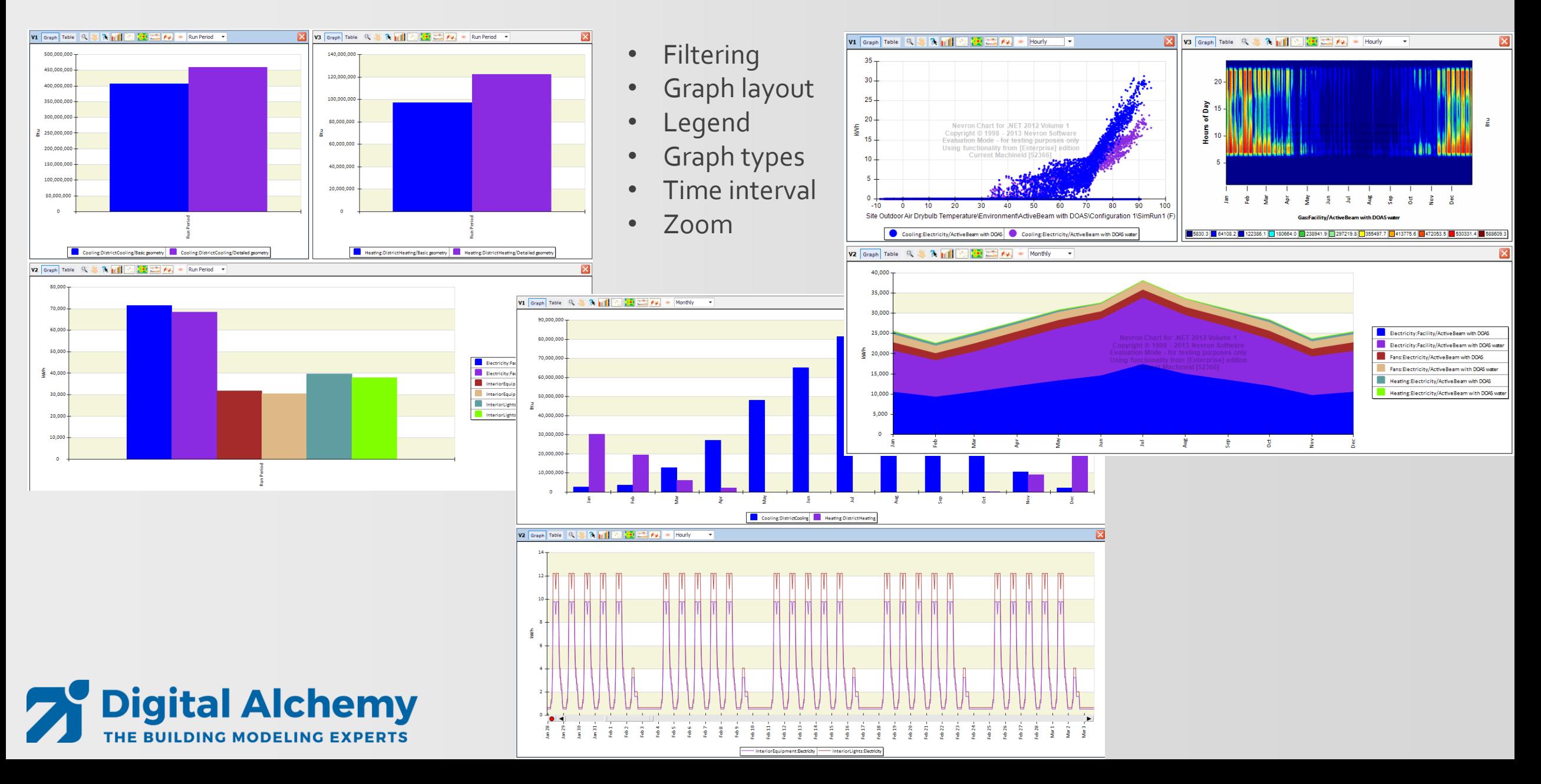

### Lesson 6: DWG Model over - advanced geometry

- Adding more detail (internal walls, actual spaces, thermal zoning, windows)
- Ground floor is a little different then the other two floors
- Load calculations

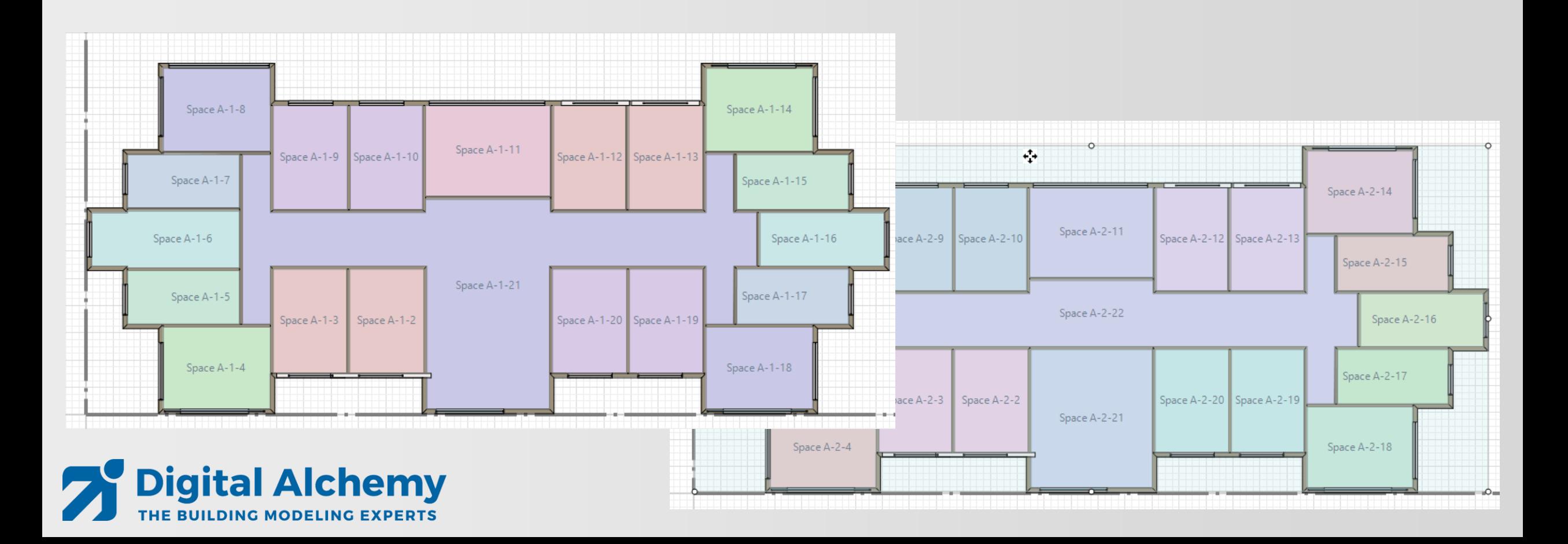

#### **Demo - Lesson 1:**

### **DWG Model over – basic geometry**

- **external envelope**
- 3 identical floors
- Load calculations
- Look at **monthly heating and cooling** as well as **hourly electricity**

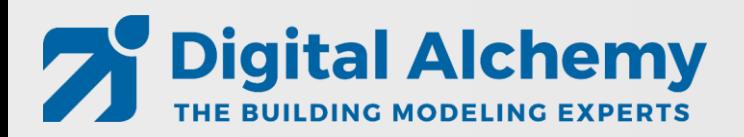

#### **Demo - Lesson 2:**

#### **DWG Model over – simple geometry**

- Adding simplified zoning (internal walls and space seeding)
- Keep it simple yet meaningful

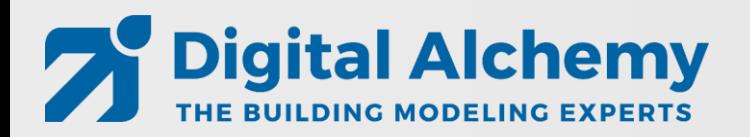

#### **Demo - Lesson 3:**

### **HVAC system: Active beam with DOAS (gas heating and dx cooling)**

- Use system creator to generate Active Beam system
- Detailed HVAC

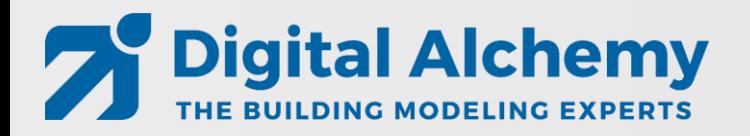

#### **Demo - Lesson 4:**

#### **HVAC system: Active beam with DOAS (water heating and cooling)**

- Change DOAS from gas heating and DX cooling to water-based heating and cooling
- Add two more water loops to enable two different temperature supplies

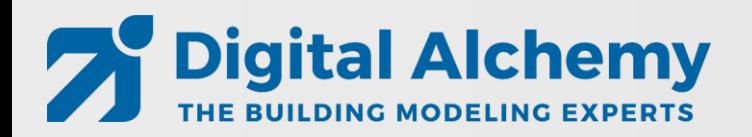

#### **Demo - Lesson 5:**

### **Result visualization**

Create

- Bar charts
- Surface plots
- Area plots
- Time series
- Zoom
- Etc.

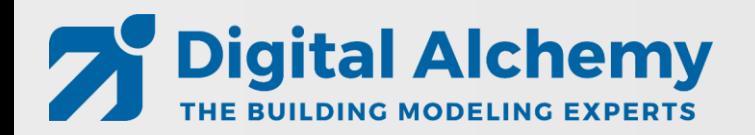

#### **Demo - Lesson 6:**

#### **DWG Model over – advanced geometry**

- Adding more detail
	- internal walls
	- actual spaces
	- detailed windows
- Two different floor layouts

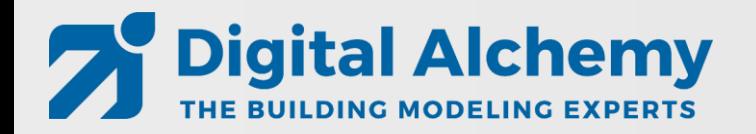

## **New features in Simergy 3.2**

#### **Simergy (application framework)** Parametric model creation with **BIM** Schedule editor IDF Building Model **b**gbXML MLS editor CreatorTM Multiple Buildings Scripting via SimModel<sup>1</sup> |<br>|<br>| **Measures** Occupancy templ.IFC Results Building Systems Visualization  $\frac{1}{2}$ model over Creator<sup>™</sup> predicting building performance through **Radiance** CBECC-Com **Energy simulation Daylighting simulation Title24 certification**

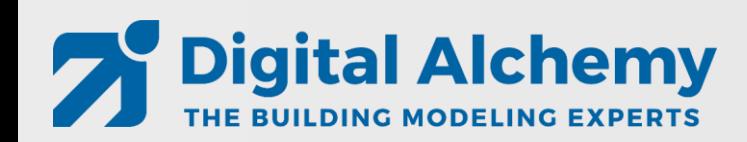

- **1. Updated ASHRAE content to 2016**
- **2. Added ASHRAE system 9 & 10**
- **3. Dimensions in plan view**

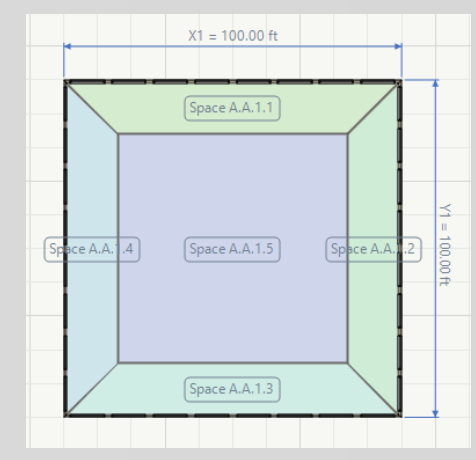

- **4. Auto adjusting schedules for mixed occupancy**
- **5. Improvements throughout**
	- **1. Building Model and Systems Creator**
	- **2. Space boundary generation**
	- **3. Import/Export/Validation**
	- **4. More samples, etc..**

## **New features in Simergy V3.3 (to be released soon)**

- Support for the latest EnergyPlus Version 9.2
- Support for additional HVAC components, more heat exchanger, new components in 9.2
- Support for refrigeration loops
- Improved and faster IDF import
- Improved Building Creator (e.g., zone ceiling/floor configurations)
- Improved startup time/dashboard
- Improved unit testing
- Enhanced System Creator (support for secondary loops)
- More online content (e.g., FAQs)

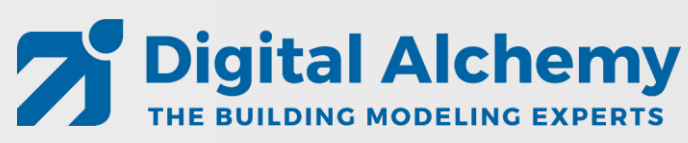

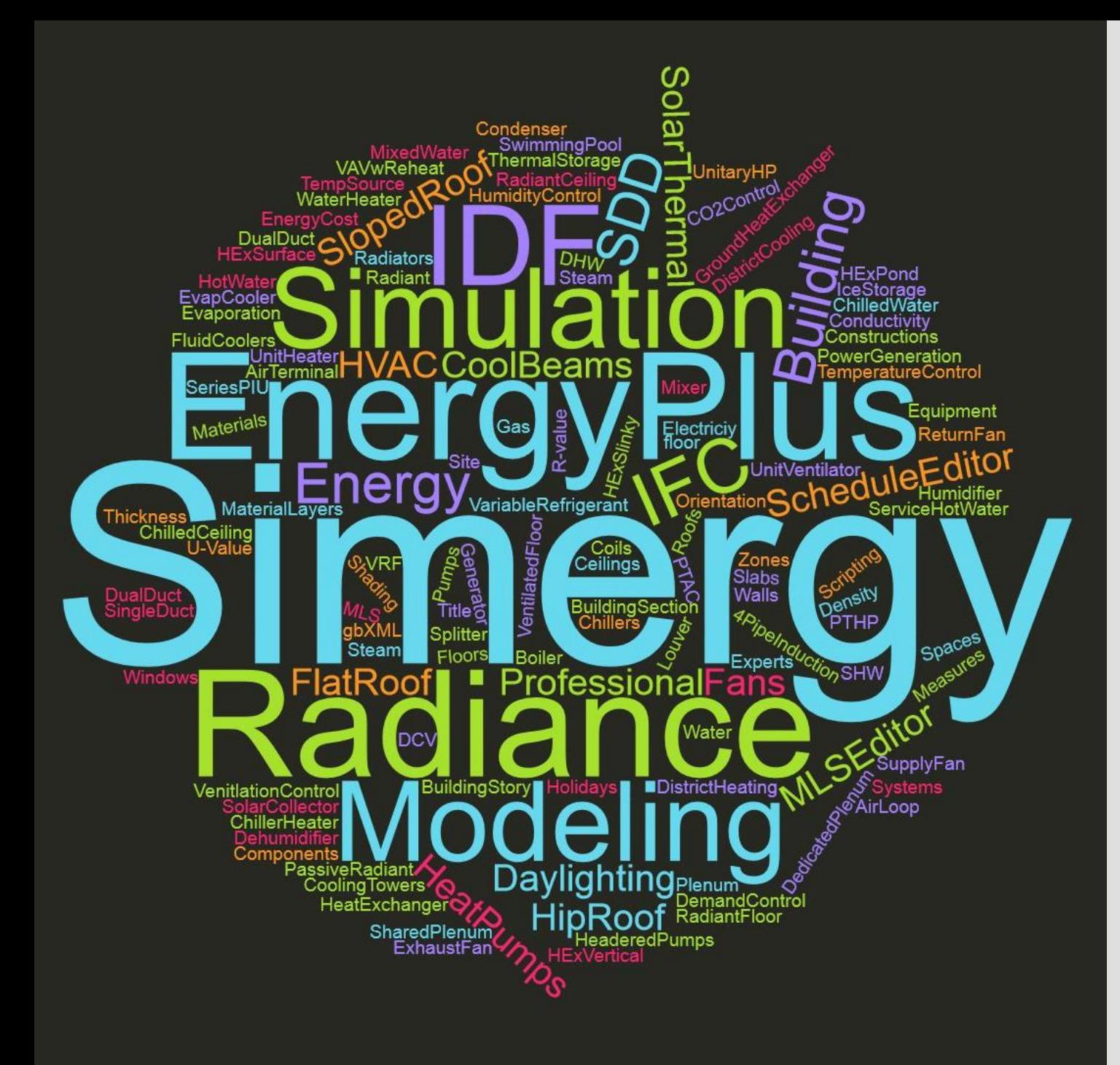

### **Feedback and/or Questions**?

- New website: **[d-alchemy.com](https://d-alchemy.com/)**
- Email support: **[Support@D-Alchemy.com](mailto:Support@D-Alchemy.com)**
- Topics you would need help with?

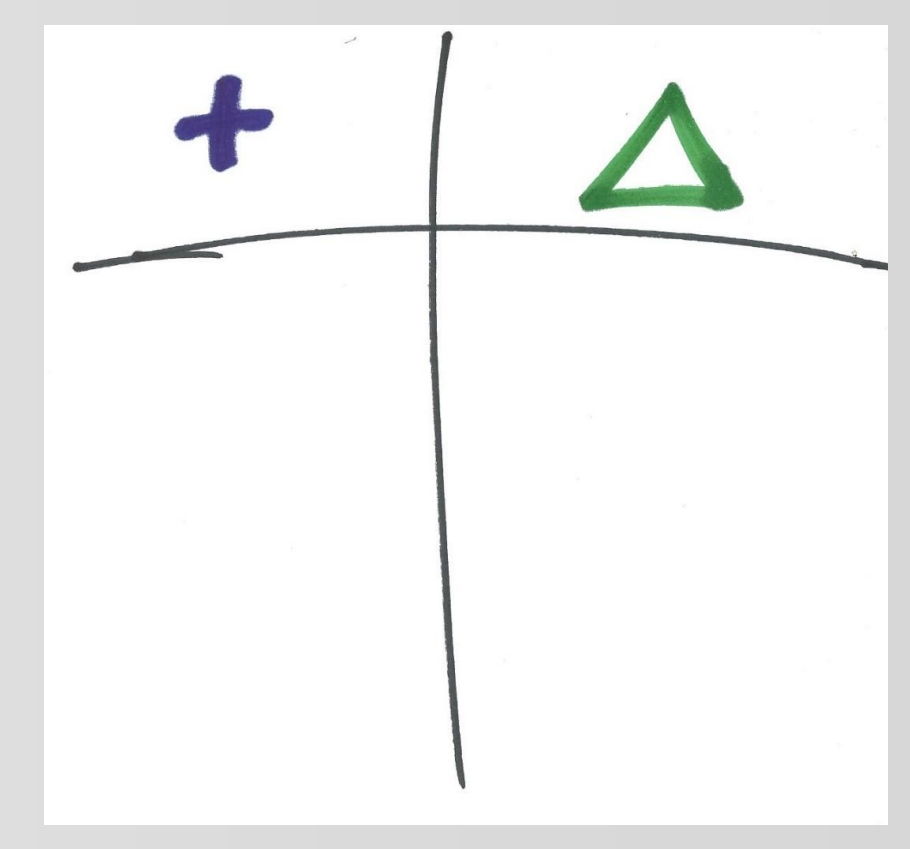